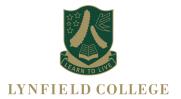

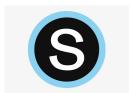

## Welcome to Schoology

### What is Schoology

Schoology is the Learning Management System (LMS) that Lynfield College uses. It allows staff to communicate with students, set work, have discussions, video conferences and submit work.

#### How to Access

Go to: <a href="https://app.schoology.com/login">https://app.schoology.com/login</a>

### To login

Enter the email address you have registered with the school Your password is the same password you use for the parent portal

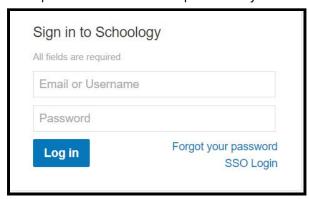

Once logged in it will tell you who you are viewing as.... (name of your child). In the top right hand corner you can view other children you have at Lynfield College

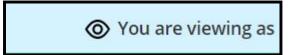

# The main sections to Schoology

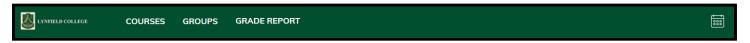

- 1. **Update Home:** is the Lynfield College symbol left hand side. Here is where all the updates from courses and any groups your child belongs to will appear. This works in a similar manner to a social media newsfeed On the right hand side will be any upcoming events or work that is due.
- **2.** Courses: There will be a course for every subject your child takes. Here you will find all of the work they will be doing, updates from each teacher, and the materials for each lesson.

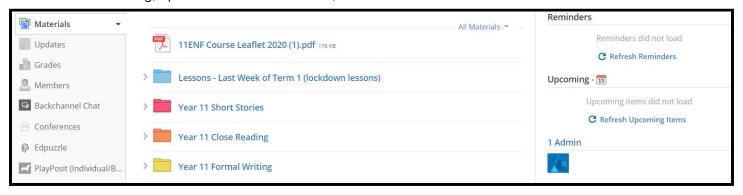

**3. Groups:** Form class group - messages from Form teacher and class rep. Students must comment or 'Like' this group every day. There will be a Year level group - messages from Dean and any extracurricular group your child is part of.

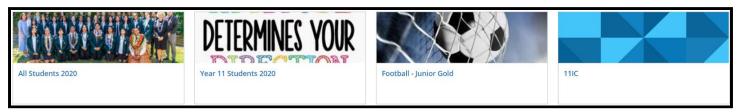

- 4. Calendar: Icon on right hand side. This is for upcoming deadlines and synchronous learning
- 5. Other functions aren't commonly used across all coursesl (eg Gradebook, Grade Report)

If you have any issues in accessing Schoology please email Richard Winn <a href="mailto:rwinn@lynfield.school.nz">rwinn@lynfield.school.nz</a> with your name, your child's name and the issue.